## CONCUR TRAVEL FOR UNIVERSITY OF LOUISVILLE

### UNIVERSITY OF **LOUISVILLE**

### Traveler Profile Information

Prior to making any online travel reservations, please make certain that your first, middle, and last names shown in your traveler profile are identical to those on the photo identification that you will be presenting at the airport.

To review your profile and/or to make updates to it at any time, select the 'Profile' option in the upper right-hand corner of the travel home page. Select 'Profile Settings' followed by 'Personal Information'.

# UNIVERSITY OF **LOUISVILLE.**

Login to Concur Solutions using your ULink username and password.

> Forgot your password?

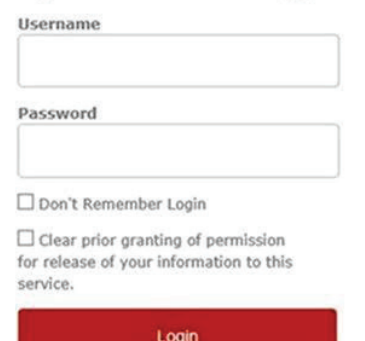

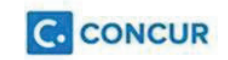

### Concur References

Note: These are general resources; they are not specific to Louisville custom fields and/or functionalities.

- [Booking a Flight](http://assets.concur.com/concurtraining/cte/en-us/cte_en-us_trv_booking-flight.html?width=791&height=549&iframe=true)
- [Booking a Hotel](http://assets.concur.com/concurtraining/cte/en-us/cte_en-us_trv_booking-hotel.html?width=791&height=549&iframe=true)
- [Booking a Car](http://assets.concur.com/concurtraining/cte/en-us/cte_en-us_trv_booking-car.html?width=791&height=549&iframe=true)
- [Concur Travel QuickStart Guide](http://www.anthonytravel.com/files/TravelGuide-4.pdf)

### Customer Support:

For assistance with your online reservations, cancellations and/or changes, please call 800-924-6619 or e-mail OnlineTravel@AnthonyTravel.com, 8 a.m. – 5 p.m. Eastern Time.

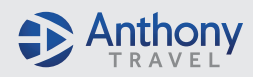